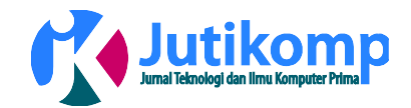

# **Perancangan Layout dan Grafis Aplikasi Game Edukasi Tebak Gambar Berbasis Android**

# **\* Ramli1, , Muhammad Taufik Batubara<sup>2</sup> , Billy Mariza Akbar Saragih <sup>3</sup>**

Address: Universitas Harapan Medan/Fakultas Teknik dan Komputer, Program Studi D3 Manajemen Informatika, Indonesia<sup>1,2,3</sup>

[Email:ramli.brt@gmail.com,](mailto:ramli.brt@gmail.com) [mtaufikbstmkom@gmail.com,](mailto:ramli.brt@gmail.com) [billymas@gmail.com](mailto:billymas@gmail.com) \* Corresponding author

#### **Abstrak**

Perkembangan teknologi saat ini telah banyak melahirkan jenis-jenis aplikasi yang bertujuan memberi nilai edukasi bagi penggunannya, sehingga dapat meningkatkan kemampuan berfikir melalui aplikasi-aplikasi game yang bersifat mengenalkan, seperti pengenalan nama-nama pahlawan nasional, pengenalan huruf, pengenalan waktu, pengenalan hewan, pengenalan gambar yang ditujukan bagi usia anak-anak. Banyak juga dari aplikasi-aplikasi itu sulit untuk dipahami oleh anak-anak baik atau juga kurang menarik minat anak-anak untuk menggunakannya, salah satu penyebabnya adalah hasil tampilan yang disajikan. Berdasarkan hal tersebut penulis menjadikannya sebuah objek penulisan artikel ini yaitu perancangan layout dan grafis aplikasi game edukasi tebak gambar. Aplikasi ini dibangun berbasis android. Tujuan dari perancangan layout dan grafis game edukasi ini adalah untuk membuat tampilan grafik dari permainan tebak gambar menjadi semenarik mungkin sehingga pengguna khususnya anak-anak usia 7 tahun keatas dapat meningkatkan keinginan bermain sambil belajar dan tidak membosankkan. Metode analisis yang digunakan dalam tulisan ini adalah studi literatur untuk mencari sumber-sumber yang berkaitan dengan penulisan ini, kemudian dilanjutkan dengan observasi untuk pengumpulan data dan objek gambar untuk desain layout yang diperlukan. Sebagai akhir dari tulisan yang berjudul perancangan layout dan grafis aplikasi game edukasi tebak gambar berbasis android adalah membuat tampilan game semenarik mungkin sehingga pengguna merasa tertarik dan terhibur dan bernilai pendidikan berbasis android.

Kata kunci : Layout, Grafis, Edukasi, Android

## **a. Latar Belakang**

Perkembangan Teknologi Informasi sangat berperan penting bagi kehidupan manusia. dengan adanya perkembangan Teknologi Informasi manusia dapat dengan mendapatkan informasi dan manusia dapat dengan mudah melakukan kegiatan sehari-hari dengan bantuan teknologi yang ada. Teknologi membawa manusia melihat lebih jauh dunia luar, membuka wawasan berfikir, serta membangun sebuah kreativitas untuk menciptakan hal-hal baru. Salah satu teknologi yang saat ini berkembang sangat pesat adalah teknologi yang berupa smartphone terutama yang berbasis

Android.Android adalah sistem operasi yang berbasis Linux untuk telepon seluler seperti smartphone dan komputer tablet. Android menyediakan platform terbuka bagi para pengembang untuk menciptakan aplikasi mereka sendiri untuk digunakan oleh bermacam piranti bergerak.

Game merupakan kata dalam bahasa inggris yang berarti permainan. Menurut Kimpraswil (As"adi Muhammad, 2009: 26) mengatakan bahwa definisi permainan adalah usaha olah diri (olah pikiran dan olah fisik) yang sangat bermanfaat bagi peningkatan dan pengembangan motivasi, kinerja, dan prestasi dalam melaksanakan tugas dan kepentingan organisasi dengan

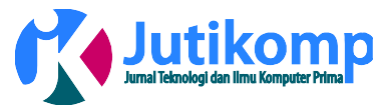

lebih baik. Teori permainan pertama kali ditemukan oleh sekelompok ahli Matematika pada tahun 1944.

Game edukasi memberikan kesempatan yang baik untuk merangsang pemikiran anakanak. Game Edukasi adalah salah satu jenis game yang digunakan untuk memberikan pembelajaran kepada penggunanya melalui media permainan yang mudah di pahami. Pembelajaran interaktif menggunakan mediamedia elektronik berbentuk gambar saat ini seperti game edukasi masih jarang ditemui, Game edukasi tebak gambar ini mengajarkan pengguna android di kalangan anak-anak agar lebih dapat mengerti dan memahami gambar secara cepat dan di buat semenarik mungkin untuk anak-anak agar proses pembelajaran mudah di mengerti melalui gambar.

Menurut Hendi Hendratman (2014 : 197) Layout arti katanya secara bahasa adalah tata letak atau penempatan. Menurut salah satu teorinya adalah usaha untuk menyusun, menata atau memadukan unsurunsur komunikasi grafis (teks, gambar, table dll) menjadi media komunikasi visual yang komunikatif, estetik, dan menarik. Jadi ahli layout bisa dianggap seorang manajer yang mampu mengatur kesatuan yang mudah diterima pemirsa (audience).

Perancangan layout game edukasi tebak gambar ini dilakukan untuk membantu anak-anak agar lebih mudah memahami tulisan, gambar, serta fitur-fitur lainnya yang menjadi objek dalan aplikasi edukasi game tebak gambar ini. Game ini hanya dapat dimainkan secara single player, aplikasi ini ditujukan khususnya untuk usia 7- 12 tahun dan dirancang berbasis Android. Layout Game edukasi Tebak Gambar ini dibuat dengan menggunakan : Adobe Photoshop CS6, adalah perangkat lunak editor citra buatan Adobe Systems yang dikhususkan untuk pengeditan foto/gambar dan pembuatan efek dan bersama Adobe Acrobat, dianggap sebagai produk terbaik yang pernah diproduksi oleh Adobe Systems. Corel Draw X5, Corel Draw adalah sebuah program komputer yang melakukan editing pada garis vektor. Program ini dibuat oleh Corel, sebuah perusahaan software yang berkantor pusat di Ottawa, Kanada. Corel draw memiliki kegunaan untuk mengolah gambar, oleh karena itu banyak digunakan pada pekerjaan dalam bidang publikasi atau percetakan ataupun pekerjaan di bidang lain yang membutuhkan proses visualisasi..

## **b. Metode**

Metode penelitian adalah metode atau cara yang dilakukan dalam meneliti suatu objek untuk memperoleh data atau informasi tentang objek yang diteliti. Metode penelitian yang dilakukan adalah Melakukan studi pencarian fakta dan pengumpulan data untuk permasalahan yang ada, tahapan-tahapan yang digunakan antara lain

- : 1. Studi Pustaka, yaitu salah satu langkah yang di ambil untuk mendapatkan informasi atau pengumpulan data terhadap penelitian.
- 2. Analisa Kebutuhan Sistem, yaitu memahami kebutuhan dari sistem yang baru dan mengambarkan sebuah sistem yang meliputi kebutuhan tersebut.
- 3. Perancangan layout, yaitu proses mendesain serta membangun suatu aplikasi yang sedang di kerjakan dalam penelitian.
- 4. Pengujian game, yaitu mencoba aplikasi yang telah di bangun dalam penelitian tersebut, guna mencari kesalahan yang dapat di perbaiki.
- 5. Metode Dokumentasi, yaitu proses terakhir dalam penelitian setelah semua proses di lakukan lalu di dokumentasikan dalam bentuk penjelasan atau buku semua hasil penelitian yang telah dilakukan.

# **Hasil**

## **Analisa Kebutuhan Sistem**

1. Kebutuhan Perangkat Lunak (*Software*)

Adapun perangkat lunak *(software)* yang dibutuhkan untuk membuat desain aplikasi game edukasi tebak gambar untuk ponsel berbasis android adalah sebagai berikut:

a. Corel Draw X5

CorelDRAW adalah perangkat lunak untuk membuat grafik vector yang dikembangkan dan diluaskan oleh Corel Corporation di Ottawa, Kanada. Versi terakhir dari CorelDRAW adalah versi X5 atau versi 15 yang diluncurkan di bulan februari 2010. Sejarah CorelDRAW pertama kali dibuat pada tahun 1987, Corel Corporation mempekerjakan teknisi software Michel Bouillon dan Pat Beirne untuk mengembangkan program ilustrasi dasar vector untuk disatukan dengan sistem desktop publishing mereka. Mulanya program CorelDRAW dirilis pada tahun 1989, CorelDRAW 1.x dan 2.x berjalan pada Windows. CorelDRAW 3.0

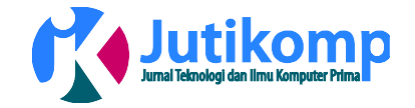

rilis bersamaan dengan microsoft windows 3.1. Keunggulan fitur yang terdapat dalam tampilan windows 3.1 merubah CorelDRAW benar-benar menjadi sebuah program ilustrasi yang dapat menggunakan Sitem instalasi lainnya tanpa rekomendasi aplikasi pihak ketiga seperti Adobe Type Manager.

Pengguna CorelDraw begitu luasnya untuk rancangan visualisasi, Corel Draw adalah program aplikasi pengolah gambar vektor bisa dibilang perangkat lunak untuk membuat gambar vektor, software ini merupakan salah satu hasil ciptaan perusahaani Corel Corporation, yaitu badan usaha membuat perangkat lunak yang didirikan pada tahun 1985 di Ottawa Kanada. Corel Draw luas pemakaiannya diberbagai bidang dan lebi-lebih penggunaannya untuk membuat rancangan grafis yang sangat baik.

b. Adobe Photoshop CS6<br>Adobe Photoshop merupakan *Adobe Photoshop* merupakan aplikasi berbasis bitmap yang dikembangkan oleh Thomas Knoll, Pada tahun 1987, mahasiswa PhD di Universitas Michigan.*Adobe Photoshop* adalah salah satu program editor gambar buatan *Adobe System* yang di gunakan untuk mengelola foto atau gambar dan pengelolaan efek (smudge, wpap, vexel, karikatur dll) atau biasa di sebut dengan layer style. Aplikasi ini juga di gunakan para pengelola studi foto dan usaha-usaha iklan, photoshop dilengkapi oleh fitur yang mudah untuk di pahami, photoshop juga memiliki beberapa unggulan fitur yang mampu bekerja maximal, hingga mensupport beberapa file, sehingga bagi anda seorang desain grafis, ini merupakan salah satu syarat jika anda ingin masuk ke dunia desain grafis, photoshop dengan segala fasilitasnya.

- 2. Kebutuhan Perangkat Keras *(Hardware)*  Adapun perangkat keras *(hardware*) yang dibutuhkan membuat desain aplikasi game edukasi tebak gambar untuk ponsel berbasis android adalah sebagai berikut:
	- a. Komputer atau Laptop
		- Komputer atau Laptop digunakan sebagai sarana untuk membangun sebuah sistem aplikasi yang akan menjalankan Software yang telah di tentukan untuk membuat game berbasis Android.
	- b. Handphone atau SmartPhone

Handphone digunakan untuk melakukan uji coba aplikasi yang telah dibuat untukmengetahui apakah aplikasi tersebut telah memunuhi spesifikasi yang diinginkan. Karena uji coba yang dilakukan pada emulator di komputer belum tentu dapat dijalankan dengan baik di handphone sesungguhnya. Dalam hal ini, yang digunakan adalah handphone yang<br>minimal menggunakan *operating system* minimal menggunakan *operating system Android versi 2.3 (Gingerbread)*agar beberapa tipe handphone yang di uji coba dapat menjalankan game tersebut.

## **Rancangan Sistem**

1. Use Case

Dalam membentuk proses sistem secara teratur maka dibutuhkan use case untuk menggambarkan proses sistem (kebutuhan sistem dari sudut pandang user secara umum. Adapun use case Aplikasi Aplikasi Game Tebak Gambar sebagai berikut :

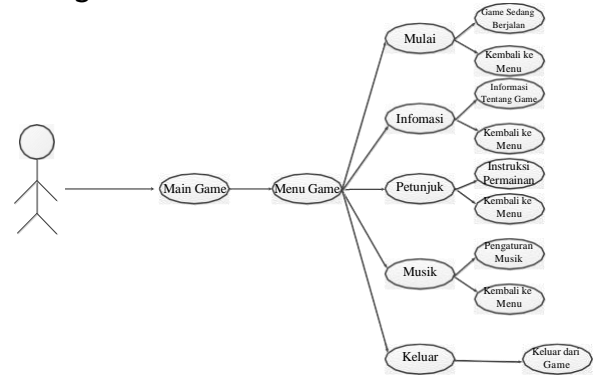

Gambar 1 Use Case Sistem

2. Storyboard

Pengguna game edukasi tebak gambar akan di hadapkan dalam beberapa pilihan kategori untuk memulai game tersebut. Setiap pilihan dari pengguna game akan digambarkan melalui storyboard seperti Mulainya permainan, Informasi versi berapa game tersebut, Petunjuk/Instruksi game pada saat dijalankan, Pengaturan Musik, serta tombol Keluar untuk mengakhiri permainan. Untuk lebih jelasnya berikut adalah gambaran Storyboardpada saat penggunaan game edukasi tebak gambar di mulai atau di jalankan :

Jurnal Penelitian Teknik Informatika Volume 1 Nomor 1, April 2018 Universitas Prima Indonesia (UNPRI) Medan e-ISSN : 2621-234X

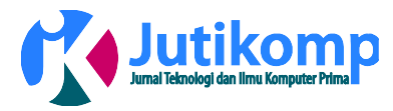

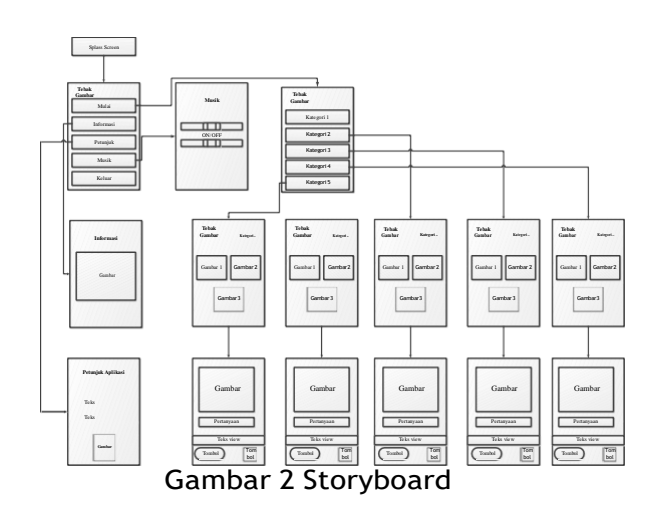

## **Rancangan Objek**

Dalam rancangan objek aplikasi game edukasi tebak gambar ini ada beberapa bentuk gambar yang di gunakan, antara lain gambar buah-buahan, benda, kendaraan dan beberapa gambar yang akan menarik perhatian pengguna. Rancangan objek aplikasi game ini terdiri dari logo game, ikon dan button dalam game, serta gambar yang akan muncul dalam aplikasi game tersebut. 1. Logo Utama

Logo aplikasi harus menarik serta memberikan identitas dari aplikasi game tersebut sehingga memiliki daya tarik tersendiri dalam memainkannya. adalah gambar serta proses pembuatan dari logo utama aplikasi game tersebut:

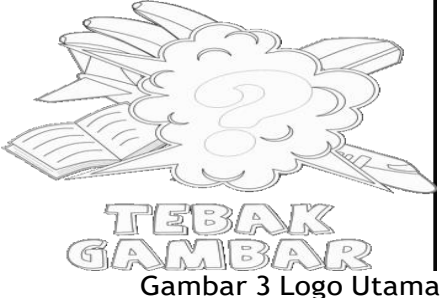

#### Langkah Pembuatan:

1. Pertama buat dahulu sketsa kasar logo 'TEBAK GAMBAR' yang diinginkan melalui pensil dan kertas

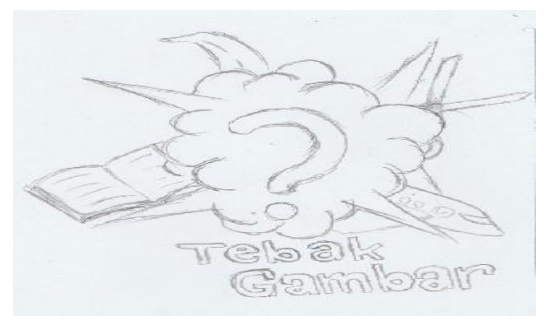

Gambar 4 Sketsa Logo

- 2. Kalau sketsa kasar logo sudah dirasa cukup bagus, kemudian di *scan* digitalisasi menggunakan software CorelDrawX5.
- 3. Buka program CorelDraw X5 untuk memulai perancangan logo game Aplikasi Tebak Gambar

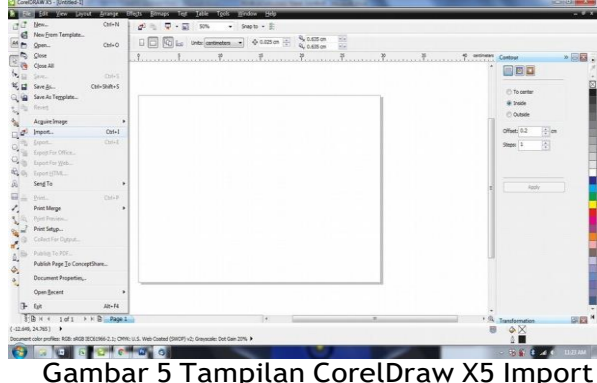

4. Masukkan (drag) atau Import (klik File – Import atau Ctrl+I) gambar sketsa yang tadi kita buat kedalam CorelDraw X5

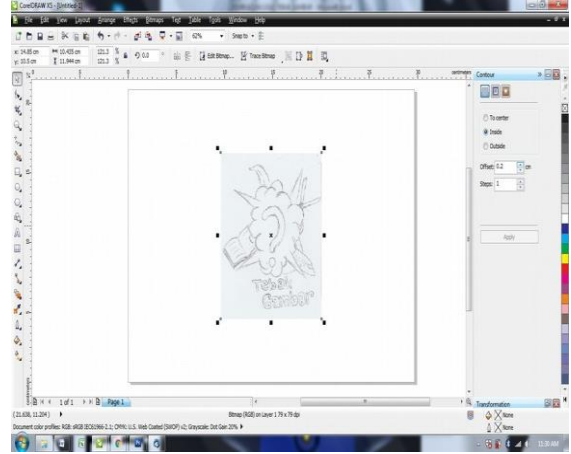

Gambar 6 Tampilan CorelDraw X5 Sketsa

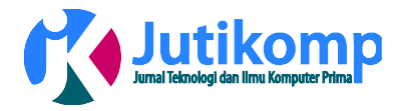

5. Buat Line Art dengan menggunakan Pen Tool. Untuk Tulisan "TEBAK GAMBAR" memakai Font

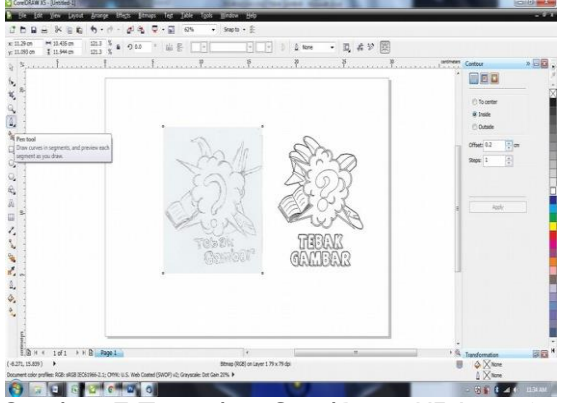

Gambar 7 Tampilan CorelDraw X5 Line Art

6. Kemudian Line Art tersebut kita warnai sesuai keinginan kita. Untuk hasil warna yang lebih baik, gunakan warna gradient pada kotak "Fountain Fill".

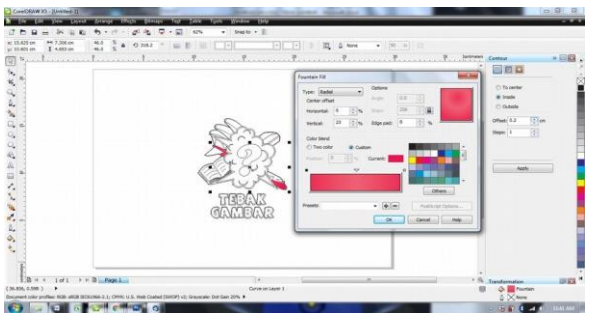

Gambar 8 Tampilan CorelDraw X5 Coloring

7. Selesai, hasilnya:

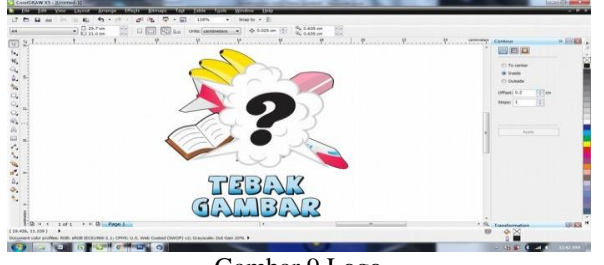

Gambar 9 Logo

2. Gambar Buah-buahan

Gambar pertama bertemakan buah-buahan. Langka membuatnya:

- a. Siapkan sketsa buah, misal buah anggur
- b. Buat Lingkaran buah anggur dengan menggunakan Ellipse Tool (F7). Untuk pembuatan tangkai dan daun anggur kita menggunakan pen tool.
- c. Buah anggur tersebut kita warnai dengan Fountain Fill. Pilih warna yang sesuai
- d. Untuk mempercepat proses pewarnaan, kita bisa menggunakan Attributes Eyedropper tool. Tekan lama Attributes Eyedropper tool kemudian pilih Attributes Eyedropper. Pilih satu warna pada buah anggur tersebut kemudian akan muncul bucket warna dan klik lingkaran anggur maka warna akan sama seperti lingkaran yang sudah diwarnai seperti gambar di bawah ini.
- e. Untuk warna tangkai dan daun bisa menggunakan Fountain Fill. Dan selesai.

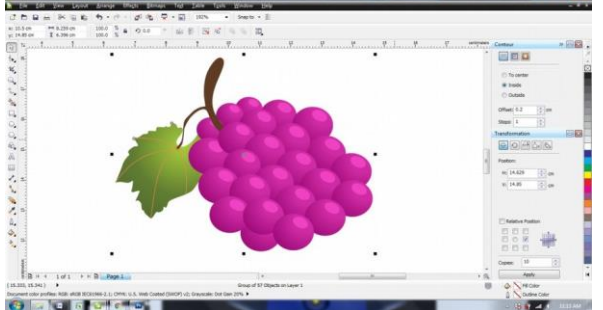

Gambar 10 Hasil Akhir Buah Anggur

3. Gambar Hewan, misalnya Gorilla Berikut adalah langkah-langkah yang dilakukan dalam pembuatan gambar Gorilla:

- a. Siapkan sketsa hewan Gorillabuah
- b. Buat line dengan menggunakan Pen tool sesuai dengan sketsa. Pada gambar sketsa yang sudah ada tinggal diedit sedikit agar membentuk gambar gorila yang bagus.
- c. Buat juga efek bayangan pada line gorilla agar terlihat lebih bagus.
- d. Setelah semua line selesai, saatnya untuk pewarnaan bisa menggunakan Fountain Fill.
- e. Selesai, dengan hasil akhir:

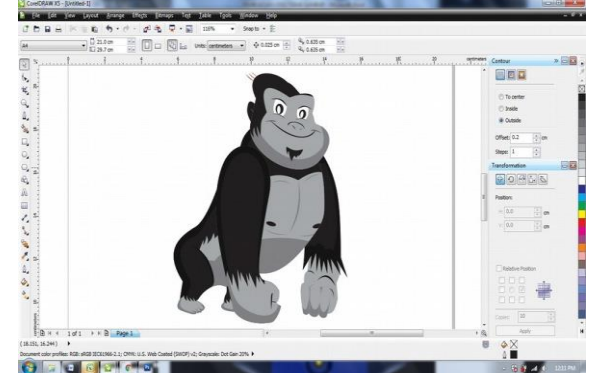

Gambar 11 Hasil Akhir Hewan Gorilla

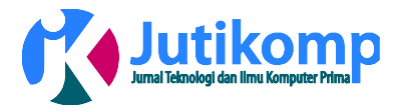

4. Gambar Sarung Tangan

langkah-langkah yang dilakukan dalam pembuatan gambar Sarung Tangan:

- a. Siapkan sketsa salah satu jenis pakaian, misalnya Sarung Tangan
- b. Buat garis dengan menggunakan Pen tool sesuai dengan sketsa gambar sarung tangan. Kemudian rapihkan line tersebut dengan menggunakan Shape Tool (F10) agar membentuk lekukan sarung tangan yang bagus dan rapih.
- c. Kemudian kita buat efek bayangan dengan Pen tool. Lalu Klik Effects – PowerClip – Place Inside Container.
- d. Setelah selesai memasukkan semua bayangan untuk efek pada sarung tangan, kita warnain sarung tangan tersebut sesuai selera kita dengan menggunakan Fill Color.
- e. Setelah selesai mewarnai sarung tangan dan bayangannya yg berada di dalam PowerClip, Copy – Paste sarung tangan tersebut dan tumpuk salah satu sarung tangan berada dibawah. Dan selesai.

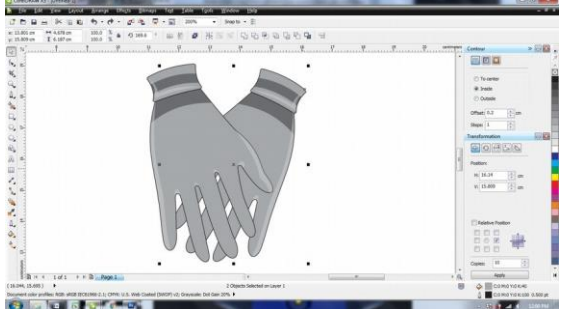

Gambar 12 Hasil Akhir jenis pakaian Sarung Tangan

## **2. Kesimpulan**

Sebagai hasil akhir dalam tulisan ini dapat disimpulkan:

- 1. Dengan adanya Desain Layot & Grafis Game Tebak Gambar ini diharapakan dapat mempermudah *user* atau Penguna yang akan menggunakan berbagai desain yang telah di buat dengan melihat cara penyajian desain yang cukup mudah untuk di lakukan.
- *2.* Dengan adanya Desain Layot & Grafis Game Tebak Gambar berbasis *android* ini diharapkan Penulis bisa lebih mengembangkan pembuatan desain layot & grafis di sistem operasi *android.*

#### **References**

- [1] Fernandez, Ibis, "*Macromedia Flash Animation & Cartooning" A Creative Guide.* Pennsylvania State University: McGraw-Hill/Osborne, 2001.
- [2] Hendratman, Hendi, "*Computer Graphic Design*", Informatika, Bandung, 2014
- [3] Safaat H, Nazruddin, "*Pemrograman Aplikasi Mobile Smartphone dan Tablet PC Berbasis Android",* Informatika, Bandung, 2014.
- [4] Marwan Eko Suwito, "Aplikasi Permainan Tebak Gambar Berbasis Android Menggunakan Eclipse Juno", Slide Presentase, Guna Darma University.